**NotesBench Disclosure Report for IBM®** @server™ BladeCenter™ **using Lotus® Domino® Server 6.0 and Red Hat Linux 7.3**

**Results Submitted July 14, 2003**

**Results Certified July 25, 2003**

## **IBM Corporation**

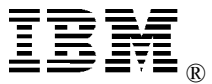

### **Table of Contents**

- *Section 1: Executive Summary*
- *Section 2: Benchmarking Objectives*
- *Section 3: Test Methodologies*
- *Section 4: Data*
- *Section 5: Analysis*
- *Section 6: Conclusions*
- *Section 7: Statement by Auditor*
- *Appendix A: Overall Test Setup and Software Versions*
- *Appendix B: System Configurations*
- *Appendix C: Operating System Parameters Values*
- *Appendix D: Notes Parameters (NOTES.INI file)*
- *Appendix E: Network Configuration File(s)*
- *Appendix F: Guidelines for Information Usage*
- *Appendix G: Pricing*
- *Appendix H: Optional (vendor-defined information)*
- *Appendix I: Domino "Show Statistics" Output*

*Edition Notice*

### **Executive Summary**

The IBM® @server<sup>™</sup> BladeCenter<sup>™</sup> server demonstrated leadership performance running Lotus® Domino® Server Release 6.0 on Red Hat Linux 7.3. The results detailed in this report were obtained using the NotesBench R6 iNotes-Only workload.

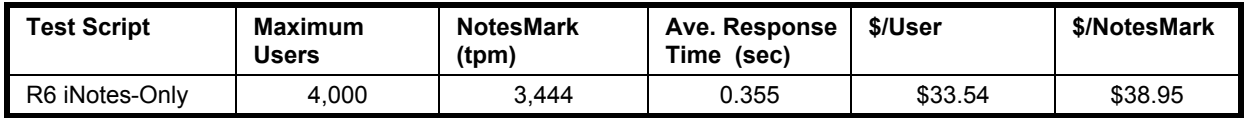

The BladeCenter server was configured with two 3.06GHz<sup>1</sup> Intel® Xeon<sup>™</sup> DP processors, 4GB of PC2100 memory, and 29 hard disk drives. The Domino server contained more than 8,000 person documents in a single Domino partition. For complete configuration details, see Appendix A: Overall Test Setup and Software Versions.

The server under test supported an R6 iNotes-Only workload of 4,000 active mail users (see price/performance results above).

IBM's xSeries Server Performance Laboratory in Research Triangle Park, NC, conducted the benchmark in June, and KMDS Technical Associates, Inc., audited the results in July 2003.

NotesBench provides an objective method for evaluating the performance of different platforms running Lotus Domino Server. NotesBench generates a transactions-per-minute (tpm) throughput metric, called a NotesMark, for each test, along with a value for the maximum capacity (number of users) supported, and the average response time.

## **Benchmarking Objectives**

The benchmark objective was to provide customers with information on how to utilize the capability of the BladeCenter system as a Domino Server 6.0 mail server configured with a Fibre Channel Adapter for RAID-1 data redundancy.

<sup>1</sup> The BladeCenter HS20 with the 3.06GHz Xeon DP processor will be generally available September 26, 2003.

### **Test Methodologies**

### *Test Setup and Hardware/Software Configuration*

The BladeCenter system under test chassis contained one BladeCenter HS20 server module, which was configured with two 3.06GHz Xeon processors (512KB of ECC full-speed L2 write-back cache with Intel Hyper Threading Technology), 4GB of PC2100 memory, one 40GB 7200 rpm EIDE hard drive, and one Fibre Channel Host Adapter that connected to a FAStT700 Fibre Channel Storage Server via a Fibre Channel switch. Two EXP700 Fibre Channel Enclosures, which each held fourteen 36.4GB 15K rpm Fibre Channel hard drives, were attached to the FAStT700. The internal IDE hard drive was used as boot disk. Two drives were configured as RAID-1 for Domino executable code and the Domino data directory. The rest of the drives were configured as two RAID-1E arrays, one composed of 12 drives and the other composed of 14 drives, were used for mail database storage. A more detailed description of the configuration is provided in Appendix A.

The network consisted of one LAN segment and used one 24-port Cisco Catalyst 3500-XL switch. An integrated gigabit Ethernet interface was used with a 4-port Gb switch.

The BladeCenter server ran Red Hat Linux 7.3 and Domino Server 6.0.

The Fibre Channel controller configuration value for Stripe Unit Size was set at 64KB. Write-back cache was enabled for the RAID-1 array.

The following NOTES.INI parameters were modified as recommended in the NotesBench operator's manual.

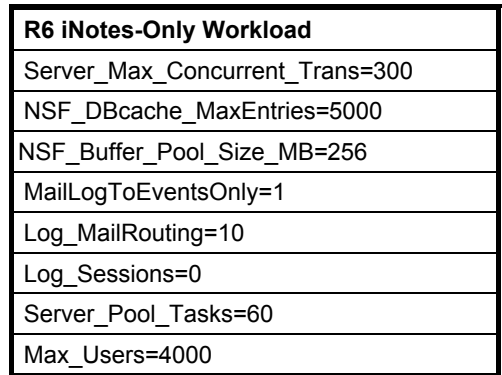

In the Server-Configuration document, three mail.boxes were used for mail routing.

The following parameters were added to suppress database activity logging after long runs and to capture server console output:

No Force Activity Logging=1 Server\_Show\_Performance=1 Debug\_Outfile=/home/notes/sut\_info.txt All Notes server tasks were disabled except Router and HTTP.

All Domino mail database files were located on the RAID-1E arrays and were mounted as directories /data1 and /data2. The Domino executable code, data directory, and mail database file links were located on the two-drive RAID-1 array and were mounted as directories /opt/lotus and /opt/sut.

#### *Test Procedures*

Several trial runs were conducted to attempt to exhaust at least one of the system resources: processor, memory or disk subsystem. System resource utilization was monitored using the standard Linux tool *vmstat*.

The 4,000 users were distributed over seven clients. The first six clients added 600 users and the last client added 400 users to the system under test. The test ran for 10 hours, including ramp-up. The actual ramp-up period from startup of child 1 to the point when all 4,000 users were reflected in the clients' result files was shown on the server console was approximately 3-1/2 hours. The test ran for more than 6 hours after ramp-up. During the test runs, the user load was verified using the client output (RES files).

By monitoring the clients' output (RES file) on the parent system, we confirmed steady state when the intended number of users was reached. We also used the *show stat Mail* command on the server to verify that at least 90 percent of the mail generated during the test period was delivered to the local mail databases during the test period.

To ensure that the test results were reproducible, all tests were repeated, and the results were compared and were found to be consistent.

### *Other NotesBench Tests*

IBM intends to continue conducting NotesBench measurements to further optimize and exploit the performance capability of the xSeries product line running Domino Server 6.0.

### **Data**

### *NotesMark Value for R6 iNotes Test*

The BladeCenter server demonstrated that it can support 4,000 concurrent, active users with this workload. The NotesMark throughput value was 3,444. Average response time was 0.355 seconds. The test ran error-free for a period of more than 6 hours.

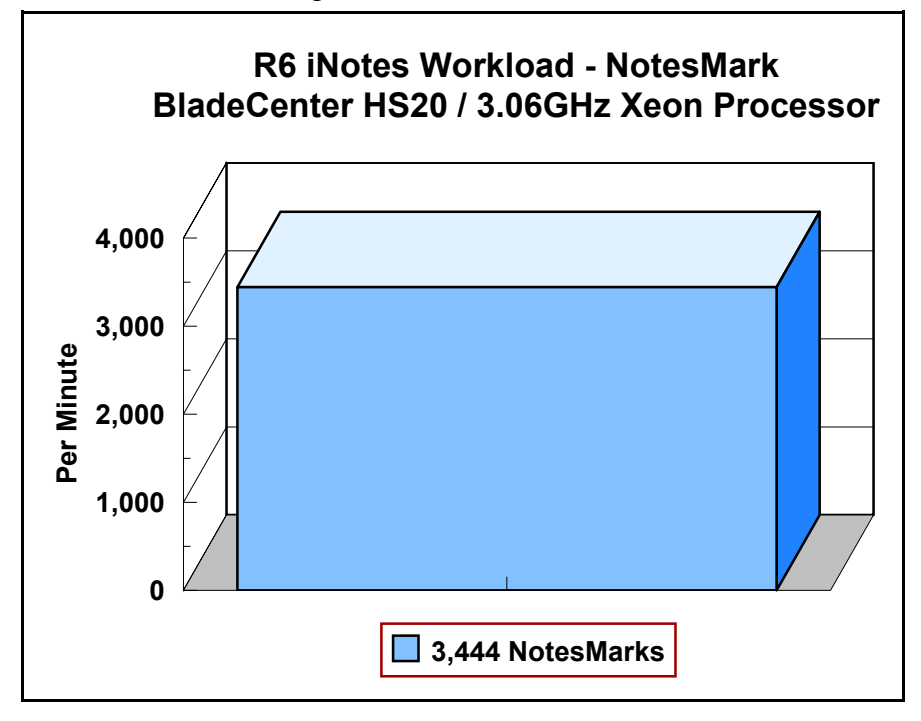

The iNotes Web Access workload executes Notes transactions that model a server for mail users who access mail via the Web. The resulting capacity metric for a server is the maximum number of users that can be supported before the average user response time becomes unacceptable.

The R6 iNotes workload, which models an active user sending, receiving, and deleting mail via a browser interface, also incorporates variable mail message sizes and attachments (50KB and 10MB). An average user executes the simulation script four times an hour. Each time the script is performed, it checks and retrieves mail messages. Each user sends a mail message to three recipients no more than 90 minutes. Within a 15-minute period, each user will read five documents and delete two documents. Messages sent by each user are delivered to the mail database of the other users on the System Under Test.

#### **NotesNum Output for R6 iNotes Test**

Min Start Time = 06/24/2003 10:58:44 AM Max Stop Time = 06/24/2003 08:50:45 PM Total Test Errors  $= 0$ Total Test Time = 35520 sec Test Run: Users =  $4000$  NotesMark =  $3444$  Response Time =  $355$  msec  $(06/24/2003$ 01:59:00 PM to 02/20/2003 08:42:00 PM)

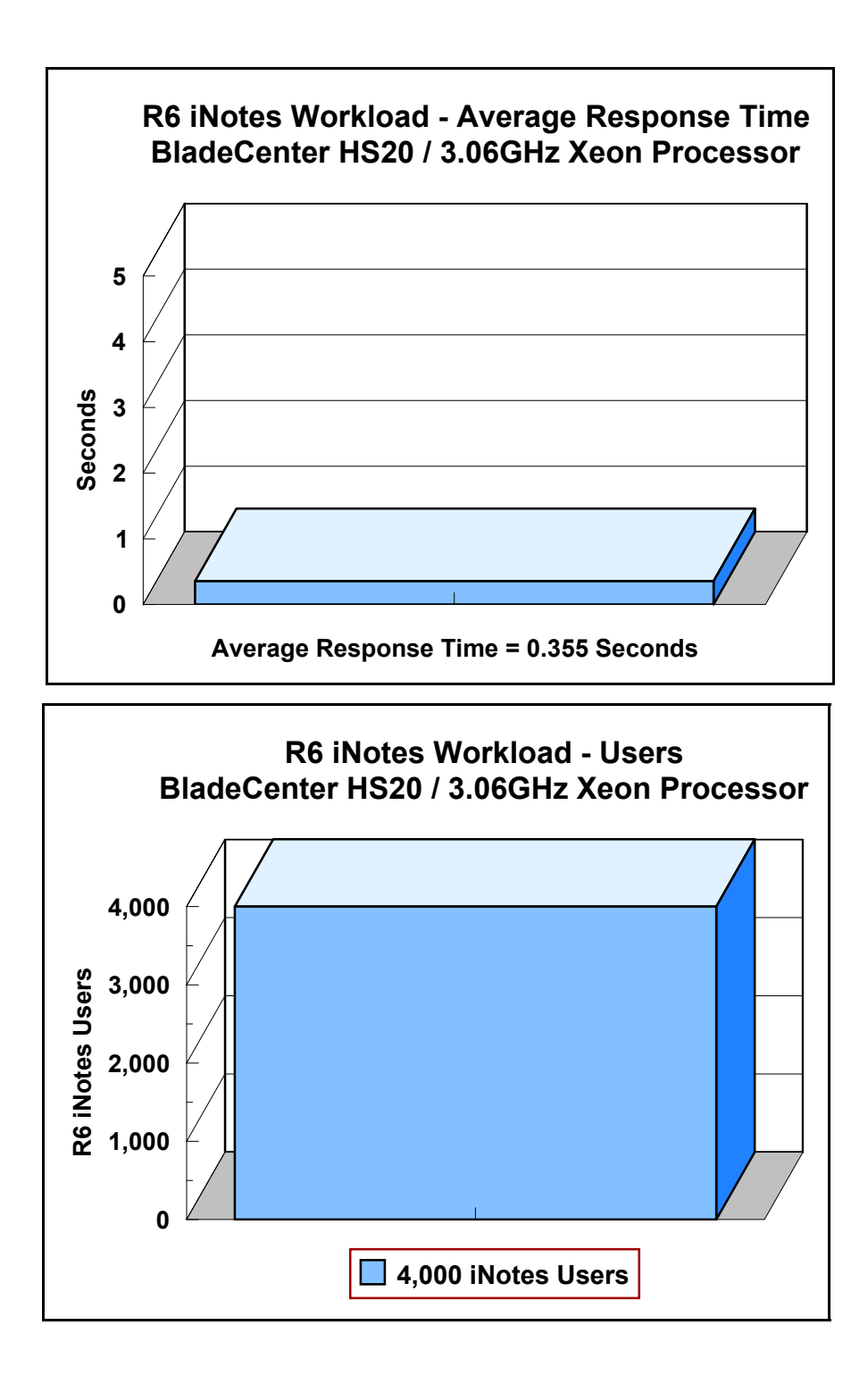

### **Analysis**

When configured as described in this report, the BladeCenter server demonstrated that it can manage the intense resource usage during ramp-up to 4,000 concurrent R6 iNotes users with no errors at the clients. During the steady-state period on one of the successful 4,000-user runs, the average CPU utilization was 63.56 percent and the memory utilization was 99.72 percent.

The transaction logging option was not enabled for this audit run. When this option is enabled, we recommend placing the transaction logging directory on a dedicated disk that is attached to a less-busy logical drive to improve response time.

## **Conclusions**

The test results demonstrate that the BladeCenter configured as described in this report can support up to 4,000 concurrent, active R6 iNotes users with a response time well below that permitted by the test criteria.

These results are based on running the BladeCenter as a dedicated Domino server. The addition of other application workloads will affect the number of users supported as well as the response time. Achieving optimum performance in a customer environment is highly dependent upon selecting adequate processor power, memory and disk storage as well as balancing the configuration of that hardware and appropriately tuning the operating system and Domino software.

# **Statement by Auditor**

The original "Lotus NotesBench Test Results Report Certification Letter" was signed by Daryl K. Thompson, NotesBench Auditor for KMDS Technical Associates, Inc., and is on file at IBM.

## **Appendix A: Overall Test Setup and Software Versions**

#### *Number of Client Systems*

For the R6 iNotes test, eight driver systems were used. Seven systems were configured as child drivers 1 through 7; one system was used as the parent driver to control the run.

The configuration used for the driver systems follows:

Child drivers 1-7:

- Pentium III 500MHz with 512MB memory
- C: Partition (2GB NTFS) Windows 2000/SP3
- D: Partition (6.5GB NTFS) Notes 6.0 clients

Parent driver:

- Pentium III 500MHz with 512MB memory
- C: Partition (9GB NTFS) Windows 2000/SP3 and Notes 6.0 clients

#### *Number of Server Platforms*

One server platform, the BladeCenter HS20 with two 3.06GHz Xeon processors and 4GB of memory, was benchmarked.

The disk configuration used for the system under test follows:

- /: Single disk drive (40GB IDE) Red Hat Linux 7.3 (Boot Partition)
- /opt/lotus and /opt/sut: two-drive array (36.4GB RAID-1) Domino executables and Domino mail data subdirectory
- /data1: 14-drive array (231GB, RAID-1E) Domino mail files
- /data2: 12-drive array (200GB, RAID-1E) Domino mail files

#### *Network*

The network consisted of one segment. All child drivers, parents and SUT were connected to one of 24 ports on the Cisco Catalyst 3500-XL switch. A single integrated gigabit Ethernet interface in the BladeCenter server was used.

#### *Software Versions*

Software versions used on the system under test were as follows:

- Red Hat Linux 7.3
- Lotus Domino Server Release 6.0 for Linux

Software versions used on the child and parent drivers were as follows:

• Microsoft Windows 2000 Professional for child drivers and Windows 2000 Server for the parent system

- Lotus Domino Client Release 6.0 for Windows 2000
- NotesBench Version 6.0 Windows/32

### *Test Setup Diagram*

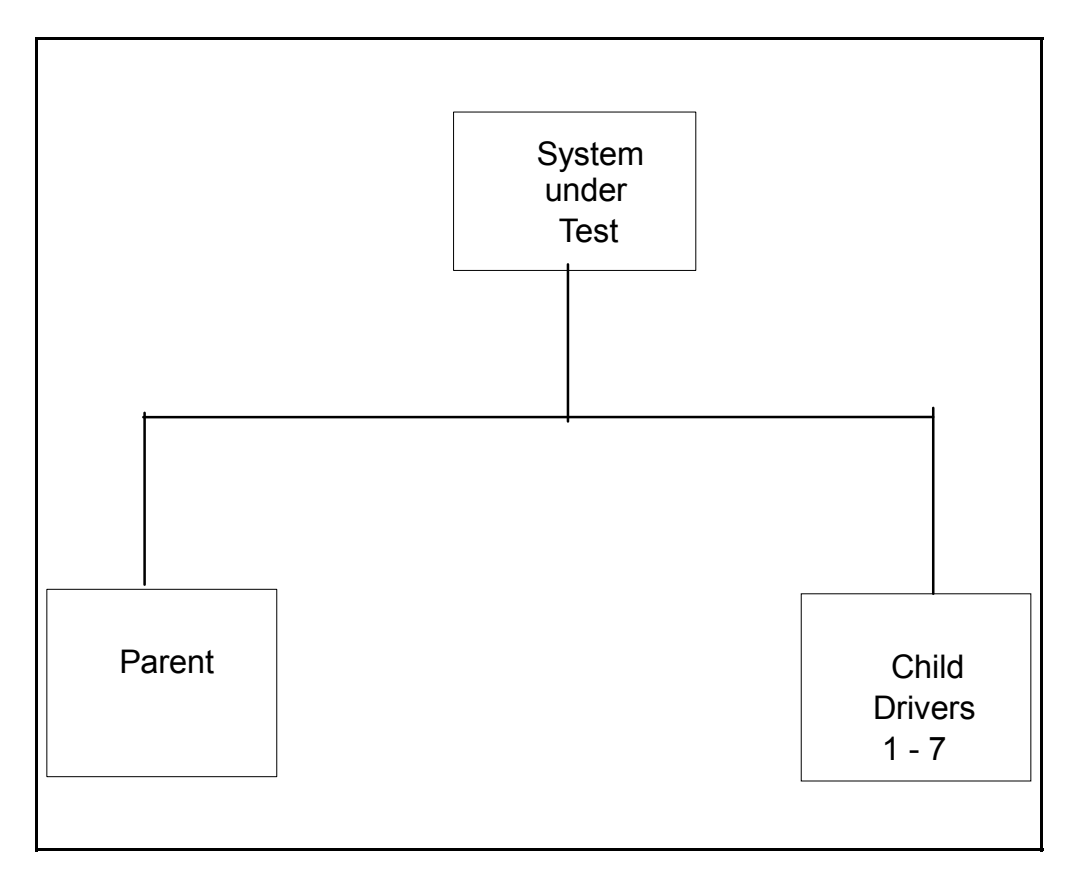

# **Appendix B: System Configuration**

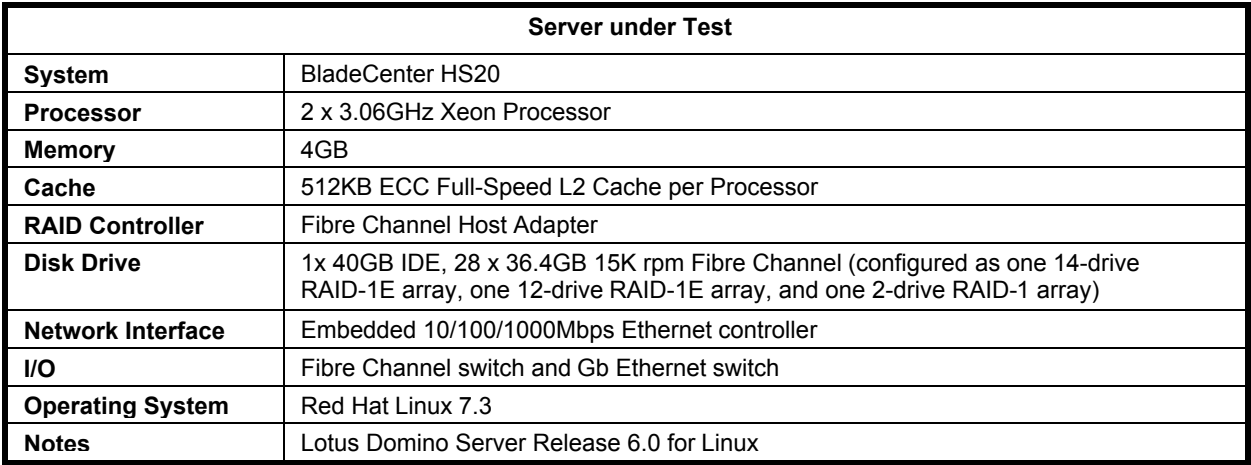

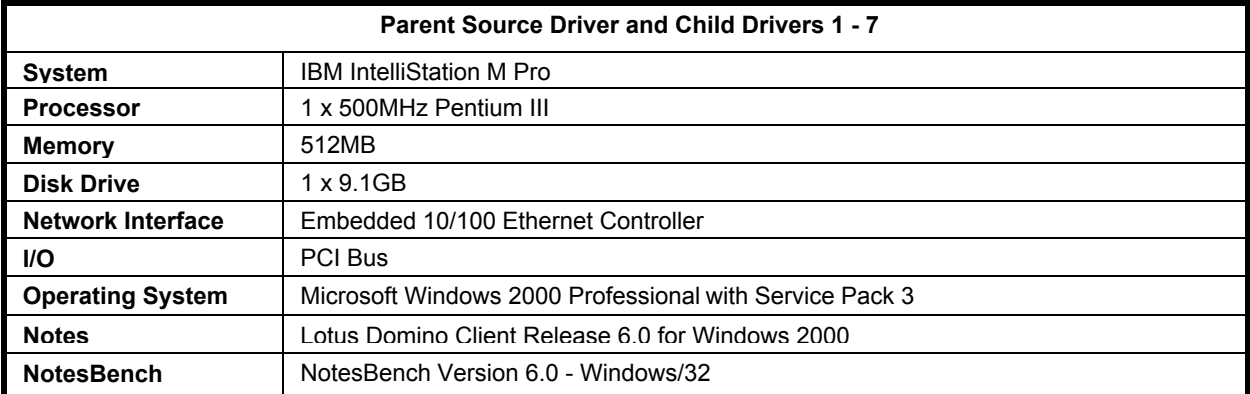

## **Appendix C: Operating System Parameters**

The Linux kernel used for this benchmark was 2.4.18-3bigmem. The following non-default parameter settings were added:

#### **/etc/sysctl.conf**

kernel.shmmni=8192 kernel.sem=250 32000 32 1024

#### **/etc/security/limits.conf**

Notes soft nofile 419730 Notes hard no file 419430 Notes soft nproc 8192 Notes hard nproc 8192

#### **/etc/fstab**

Add noatime to attribute flag to /opt, /data1, /data2

#### **/etc/pam.d/login**

Session required /lib/security/pam\_limits.so

#### **/home/notes/.bash\_profile**

Ulimit -n 419430 Ulimit -s 512 Export Notes\_PRIVATE\_DPOOLSIZE=1000000

The following glibc source file was modified and rebuilt:

/usr/src/redhat/SOURCES/glibc-2.2.5/linuxthreads/sysdeps/unix/sysv/linux/bits/local\_lim.h,

Original line: #define PTHREADS\_THREADS\_MAX 1024

New line: #define PTHREADS\_THREADS\_MAX 8192

The new glibc library was using by the following steps:

cd /usr/src/redhat/BUILD/glibc-2.2.5/build-i386-linux/linuxthreads mkdir /home/notes/lib cp libpthread.so /home/notes/lib/libpthread.so.domino cd ../rt cp librt.so /home/notes/lib/librt.so.domino cd /home/notes/lib ln -s /home/notes/lib/libpthread.so.domino libpthread.so.0 ln -s /home/notes/lib/librt.so.domino librt.so.1/ chown notes.notes \*

A script (*go*, in the /opt/lotus/bin directory) was created to load the new library before test:

LD\_PRELOAD\_SAV=\$LD\_PRELOAD LD\_PRELOAD=/home/notes\_user/lib/libpthread.so.0:/home/notes\_user/lib/librt.so.1:\$LD\_PRELOAD export LD\_PRELOAD /opt/lotus/bin/server LD\_PRELOAD=\$LD\_PRELOAD\_SAV export LD\_PRELOAD

## **Appendix D: NOTES.INI Settings**

#### *NOTES.INI for Server*

[Notes] Directory=/opt/sut KitType=2 UserName= CompanyName= NotesProgram=/opt/lotus/notes/60000/linux ASPInstall=0 CleanupScriptPath=/opt/lotus/notes/latest/linux/nsd.sh -batch FaultRecovery\_Build=Build V60\_09252002 DSTLAW=4,1,1,10,-1,1 SHARED\_MAIL=0 DisableLDAPOnAdmin=1 Passthru\_LogLevel=0 Console\_LogLevel=2 DefaultMailTemplate=mail6.ntf Preferences=32 ServerTasks=Router,HTTP ;ServerTasks=Update,Replica,Router,AMgr,AdminP,CalConn,Sched,HTTP ;ServerTasksAt1=Catalog,Design ;ServerTasksAt2=UpdAll ;ServerTasksAt3=Object Info -Full ;ServerTasksAt5=Statlog Timezone=5 DST=1 MailType=0 \$\$HasLANPort=1 TCPIP=TCP, 0, 15, 0 Serial1=XPC,1,15,0, Serial2=XPC,2,15,0, Ports=TCPIP,TCPIP DisabledPorts=Serial2,Serial1 LOG\_REPLICATION=1 LOG\_SESSIONS=0 KeyFilename=/opt/sut/server.id CertifierIDFile=/opt/sut/cert.id MailServer=CN=sut/O=ibm NAMELOOKUP TRUST DIRCAT=0 PhoneLog=2 Log=log.nsf, 1, 0, 7, 40000 ServerKeyFileName=server.id Domain=ibm Admin=CN=administrator/O=ibm TemplateSetup=6010 Setup=6023 ServerSetup=6010 CleanSetup=1 ServerName=sut/ibm ServerNameNative=02C302C37375742F69626D FormulaTimeout=120 NSF\_QUOTA\_METHOD=2 TRANSLOG\_AutoFixup=1 TRANSLOG\_UseAll=0 TRANSLOG\_Style=0 TRANSLOG\_Performance=2 TRANSLOG\_Status=0 ServerController=0

FaultRecovery=0 MTEnabled=0 EventSetup=600 WebAdminSetup=600 DominoConfigLevel=1 ;================================

server\_show\_performance=1 mailuseprocesses=1 Log\_mailRouting=10 maillogtoeventsonly=1 ;DBMaxEntries=2000 Max\_users=5000 NSF\_DBCache\_MaxEntries=5000 Server\_Pool\_Tasks=60 Server\_max\_Concurrent\_Trans=300 No Force Activity Logging=1 NSF\_Buffer\_Pool\_Size\_MB=256 Update\_No\_Fulltext=1 MailCompactDisabled=1 Debug\_OutFile=/opt/run/sut\_info.txt ;===================================================

CONSOLE\_LOG\_ENABLED=1

#### *NOTES.INI for Child 1*

[Notes]

Directory=D:\Notes\data KitType=1 InstallType=2

;======================================================================= NthIteration=6 Tmp=Notestmp ;MaxSessions=100 ;NumAddLocalReplica=1 ;NumDeleteLocalReplica=1 ;NumStampLocalReplica=1 ;NumUpdateLocalReplica=1 NormalMessageSize=10000 NumMessageRecipients=3 NumMailNotesPerUser=100 ;AttachmentSize=500000 ;LargeMessageSize=32000 NodeName=nchild1 ;MailTemplate=mail50.ntf ;=========iNotes======== MailTemplate=sut!!iNotes60.ntf ;NBiNotes=1 ;HTTPNABView=\$People/M WebAuthenticationOff=0 WebPreferencesOff=1 WebDebugOn=0 HTTPHost=sut.ibm.com RecipientDomain=ibm.com Domail=ibm.com ;=========================== USESERVERNAB=1 ResultsDirectory=\\parent1\c\$\results DEBUG\_OUTFILE=\\parent1\c\$\results\res1

;NumNotesLocalReplica=90 ;NumSharedNotes=900

ThreadStagger=1.5 ;nopause=1

;====================================================================== ;====================================================================== FaultRecovery\_Build=Build V60\_09252002 CONSOLE\_LOG\_ENABLED=1 DSTLAW=4,1,1,10,-1,1 UPDATE\_TIMER=06/22/2003 08:57:58 PM SUDIALOG\_ON=0 Timezone=5  $DST=1$ MailType=0 \$\$HasLANPort=1 WWWDSP\_SYNC\_BROWSERCACHE=0 WWWDSP\_PREFETCH\_OBJECT=0 EnableJavaApplets=1 EnablePlugins=1 Preferences=-2147480463 AltNameLanguage=en ContentLanguage=en-US WeekStart=1 ViewWeekStart=2 NavWeekStart=1 XLATE\_CSID=52 SPELL\_LANG=1033 SPELL\_PREFERENCES=0 Region=en-US DatePickerDirection=0 Passthru\_LogLevel=0 Console\_LogLevel=2 VIEWIMP1=Lotus 1-2-3,0,\_IWKSV,,.123,.WK1,.WK3,.WK4,.WKS,.WR1,.WRK,,4, VIEWIMP2=Structured Text,0,\_ISTR,,.CGN,.LTR,.STR,,1, VIEWIMP3=Tabular Text,0,\_ITAB,,.PRN,.RPT,.TAB,.TXT,,1, VIEWIMP4=vCard,0,\_IVCRD,,.VCF,,1, VIEWEXP1=Lotus 1-2-3,0,\_XWKS,,.123,.WK1,.WK3,.WK4,.WKS,.WR1,.WRK,,4, VIEWEXP2=Structured Text,0,\_XSTR,,.CGN,.LTR,.STR,,1, VIEWEXP3=Tabular Text,1,\_XTAB,,.CGN,.LTR,.RPT,.TAB,,1, VIEWEXP4=vCard 2.1,0, XVCRD,,.VCF,,1, VIEWEXP5=vCard 3.0,0, XVCRD3,,.VCF,,1, EDITIMP1=ASCII Text,0,\_ITEXT,,.C,.H,.PRN,.RIP,.TXT,,1, EDITIMP2=Binary with Text,0, ISTRNGS,,.\*,,1, EDITIMP3=BMP Image, 0, IBMP,,.BMP,,18, EDITIMP4=CGM Image, 0, IFL,,.CGM,.GMF,,8, EDITIMP5=GIF Image,0,\_IGIF,,.GIF,,18, EDITIMP6=HTML File,0,\_IHTML,,.HTM,.HTML,,1, EDITIMP7=JPEG Image,0,\_IJPEG,,.JPG,,18, EDITIMP8=Lotus 1-2-3,0,\_IW4W,\_IWKSE,.123,.WK1,.WK3,.WK4,.WKS,.WR1,.WRK,,4, EDITIMP9=Lotus PIC,0, IPIC,,.PIC,,8, EDITIMP10=Lotus Word Pro,0,\_IW4W,,.LWP,,2, EDITIMP11=Microsoft Excel,0,\_IW4W,,.XLS,,4, EDITIMP12=Microsoft RTF,0,\_IW4W,\_IRTF,.DOC,.RTF,,2, EDITIMP13=Microsoft Word,0, IW4W,,.DOC,,2, EDITIMP14=PCX Image,0, IPCX,,.PCX,,18, EDITIMP15=TIFF 5.0 Image,0, ITIFF,,.TIF,,18, EDITIMP16=WordPerfect 5.x,0,\_IW4W,,.DOC,.WPD,,2, EDITIMP17=WordPerfect 6.0/6.1,0, IW4W,,.DOC,.WPD,.WPT,,2, EDITEXP1=ASCII Text,2,\_XTEXT,,.C,.H,.PRN,.RIP,.TXT,,1, EDITEXP2=CGM Image,2,\_XCGM,,.CGM,.GMF,,8, EDITEXP3=Microsoft RTF,2,\_XRTF,,.DOC,.RTF,,4, EDITEXP4=TIFF 5.0 Image, 2, XTIFF,,.TIF,,18, EDITEXP5=vCard 2.1,0,XVCRD,,.VCF,,1,

#### EDITEXP6=vCard 3.0,0,XVCRD3,,.VCF,,1,

#### DDETimeout=10

NAMEDSTYLE0=030042617369630000000000000000000000000000000000000000000000000000000000000001010100000 A0000000000000100A0050A0000006400A0050A00000000000000000000000000000000000000000000000000000000000000 00000000000000000000000000009404000000000000

#### NAMEDSTYLE0\_FACE=Default Sans Serif

NAMEDSTYLE1=030042756C6C657400000000000000000000000000000000000000000000000000000000000001010100000 A000000000000000008070A000000640008070A000000000000000000000000000000000000000000000000000000000000000 0000000000000000000000000049404000000000000

NAMEDSTYLE1\_FACE=Default Sans Serif

NAMEDSTYLE2=0300486561646C696E6500000000000000000000000000000000000000000000000000000000010101010B0 C0000000000000100A0050A0000006400A0050A00000000000000000000000000000000000000000000000000000000000000 00000000000000000000000000009404000000000000

NAMEDSTYLE2\_FACE=Default Sans Serif DefaultMailTemplate=mail6.ntf TCPIP=TCP, 0, 15, 0 LAN0=NETBIOS,0,15,0,,12288, SPX=NWSPX, 0, 15, 0 COM1=XPC,1,15,0,,12288, COM2=XPC,2,15,0,,12288, COM3=XPC,3,15,0, COM4=XPC,4,15,0, COM5=XPC,5,15,0, Ports=TCPIP DisabledPorts=LAN0,COM1,COM2,SPX,COM3,COM4,COM5 KeyFilename=admin.id CertificateExpChecked=admin.id 06/22/2003 MailServer=CN=sut/O=ibm MailFile=mail\administ.nsf \$headlineClientId=F99266A2:16E56193-85256D4E:000B602E TemplateSetup=6010 Setup=6023 PhoneLog=2 Log=log.nsf, 1, 0, 7, 40000 Location=Office (Network),98E,CN=administrator/O=ibm \$IEVersionMajor=5 RequestCertTableUpdate=admin.id 06/22/2003 ECLSetup=3 FileDlgDirectory=C:\Documents and Settings\Administrator\My Documents DYNINFOCR\_OFB92FC04E:81CE6E11-ONB679C5D8:0DE027FC=OF06B0493A:2F6D63B3-ON26645E2F:B2BC7DC0 MailSetup=6023 MailUpgradeFolder=6023 WindowSizeKeywords=362 153 299 268 LastHistoryPruneTime=06/22/2003 10:05:01 PM DESKWINDOWSIZE=36 38 984 702 WINDOWSIZEWIN=20 15 984 715 MAXIMIZED=0 NAMES=names.nsf ReplDefFullDocs=1 ReplDefPartDocsLimit=0 ReplDefPartDocsLimitAmt=40 ReplDefPartAtchLimit=0 ReplDefPartAtchLimitAmt=40 ReplDefFullText=0 ReplDefEncrypt=1 ReplDefEncryptType=2 ReplDefReplImmed=1 \$headlineDisableHeadlines=0 PromptForLocation=0 EmptyTrash=0 UNICODE\_Display=1

AltCalendar=0 MIMEPromptMultilingual=1 MIMEMultilingualMode=1 QuotePrefix=> QuoteLineLength=70 EnableActiveXInBrowser=1 EnableJavaScript=1 EnableJavaScriptErrorDialogs=1 EnableLiveConnect=1 BackgroundPrinting=1 ShowAccelerators=1

#### *NOTES.INI for Parent Source Driver*

[Notes]

Directory=C:\notes\data KitType=1 InstallType=2 ;======================================================================================= ; Begin Notesbench variables for parent 1 ; ; \*\*\*\*\*\*\*\*\*\*\*\*\*\*\*\*\*\*\*\*\*\*\*\*\*\*\*\*\*\*\*\*\*\*\*\*\*\*\*\*\*\*\*\*\*\*\* NodeName=parent1 Runtime=600 ;ChildStagger=1,1;20,2;22,3;23,4 ChildStagger=1,1;30,2-7;33,8 NumClients1=600 NumClients2=600 NumClients3=600 NumClients4=600 NumClients5=600 NumClients6=600 NumClients7=400 NumClients8=500 NumClients9=600 NumClients10=800 NumClients11=800 NumClients12=500 NumClients13=500 NumClients14=500 NumClients15=500 NumClients16=500 NumClients17=500 NumClients18=500 NumClients19=500 NumClients20=500 ResultsDirectory=c:\results DEBUG\_OUTFILE=c:\results\notesnum\_sut.txt ;------End ;\*\*\*\*\*\*\*\*\*\*\*\*\*\*\*\*\*\*\*\*\*\*\*\*\*\*\*\*\*\*\*\*\*\*\*\*\*\*\*\*\*\*\*\*\* : Multirun Variables ;\*\*\*\*\*\*\*\*\*\*\*\*\*\*\*\*\*\*\*\*\*\*\*\*\*\*\*\*\*\*\*\*\*\*\*\*\*\*\*\*\*\*\*\*\* ; ProbeIntervalDelay=wait after end of one run before starting next ; ProbeWaitTime=wait to start Probe (default=15mins)

- ; ProbeRunTime=#minutes probe will collect stats
- ;;Probe\_Interval=2800,2900,3000
- ;;ProbeIntervalDelay=30

;;ProbeWaitTime=30 ;;ProbeRunTime=180 ; ProbeRunTime=2 because we want 240 minutes of runtime after ramp-up ; without overhead of PROBE ; Next line cause command 'show stat' to execute on SUT console ; before start of each multi-run and when ramped up for that run ; Mail statistics required for audit at ramp-up and before ramp-down ;;ProbeTestIncrementCMD=show stat mail ;;ProbeTestIncrementCMD=show stat database ;;NBTestReset=1 ;\*\*\*\*\*\*\*\*\*\*\*\*\*\*\*\*\*\*\*\*\*\*\*\*\*\*\*\*\*\*\*\*\*\*\*\*\*\*\*\*\*\*\*\*\* ; Server.Planner Variables ;\*\*\*\*\*\*\*\*\*\*\*\*\*\*\*\*\*\*\*\*\*\*\*\*\*\*\*\*\*\*\*\*\*\*\*\*\*\*\*\*\*\*\*\*\* ;;CPDatabase=c:\notesb3\data\Server.Planner.nsf ;;SUTMachineID=Teton600 ;--------------------------------------------------------End ;--------------------------------------------------------End FaultRecovery\_Build=Build V60\_09252002 CONSOLE\_LOG\_ENABLED=1 DSTLAW=4,1,1,10,-1,1 UPDATE\_TIMER=06/22/2003 09:03:34 PM SUDIALOG\_ON=0 Timezone=5 DST=1 MailType=0 \$\$HasLANPort=1 WWWDSP\_SYNC\_BROWSERCACHE=0 WWWDSP\_PREFETCH\_OBJECT=0 EnableJavaApplets=1 EnablePlugins=1 Preferences=-2147480463 AltNameLanguage=en ContentLanguage=en-US WeekStart=1 ViewWeekStart=2 NavWeekStart=1 XLATE\_CSID=52 SPELL\_LANG=1033 SPELL\_PREFERENCES=0 Region=en-US DatePickerDirection=0 Passthru\_LogLevel=0 Console\_LogLevel=2 VIEWIMP1=Lotus 1-2-3,0,\_IWKSV,,.123,.WK1,.WK3,.WK4,.WKS,.WR1,.WRK,,4, VIEWIMP2=Structured Text,0,\_ISTR,,.CGN,.LTR,.STR,,1, VIEWIMP3=Tabular Text,0,\_ITAB,,.PRN,.RPT,.TAB,.TXT,,1, VIEWIMP4=vCard,0,\_IVCRD,,.VCF,,1, VIEWEXP1=Lotus 1-2-3,0,\_XWKS,,.123,.WK1,.WK3,.WK4,.WKS,.WR1,.WRK,,4, VIEWEXP2=Structured Text,0,\_XSTR,,.CGN,.LTR,.STR,,1, VIEWEXP3=Tabular Text,1,\_XTAB,,.CGN,.LTR,.RPT,.TAB,,1, VIEWEXP4=vCard 2.1,0,\_XVCRD,,.VCF,,1, VIEWEXP5=vCard 3.0,0, XVCRD3, VCF, 1, EDITIMP1=ASCII Text,0,\_ITEXT,,.C,.H,.PRN,.RIP,.TXT,,1, EDITIMP2=Binary with Text, 0, ISTRNGS, $,$ \*,,1, EDITIMP3=BMP Image, 0, IBMP,,.BMP,,18, EDITIMP4=CGM Image, 0, IFL,,.CGM,.GMF,,8, EDITIMP5=GIF Image,0,\_IGIF,,.GIF,,18, EDITIMP6=HTML File,0,\_IHTML,,.HTM,.HTML,,1, EDITIMP7=JPEG Image,0,\_IJPEG,,.JPG,,18, EDITIMP8=Lotus 1-2-3,0,\_IW4W,\_IWKSE,.123,.WK1,.WK3,.WK4,.WKS,.WR1,.WRK,,4, EDITIMP9=Lotus PIC,0, IPIC,,.PIC,,8,

EDITIMP10=Lotus Word Pro,0,\_IW4W,,.LWP,,2, EDITIMP11=Microsoft Excel,0, IW4W,,.XLS,,4, EDITIMP12=Microsoft RTF,0,\_IW4W,\_IRTF,.DOC,.RTF,,2, EDITIMP13=Microsoft Word,0, IW4W,..DOC,,2, EDITIMP14=PCX Image,0, IPCX,,.PCX,,18, EDITIMP15=TIFF 5.0 Image,0,\_ITIFF,,.TIF,,18, EDITIMP16=WordPerfect 5.x,0,\_IW4W,,.DOC,.WPD,,2, EDITIMP17=WordPerfect 6.0/6.1,0,\_IW4W,,.DOC,.WPD,.WPT,,2, EDITEXP1=ASCII Text,2,\_XTEXT,,.C,.H,.PRN,.RIP,.TXT,,1, EDITEXP2=CGM Image,2,\_XCGM,,.CGM,.GMF,,8, EDITEXP3=Microsoft RTF,2,\_XRTF,,.DOC,.RTF,,4, EDITEXP4=TIFF 5.0 Image, 2, XTIFF,,.TIF,,18, EDITEXP5=vCard 2.1,0,XVCRD,,.VCF,,1, EDITEXP6=vCard 3.0,0,XVCRD3,,.VCF,,1, DDETimeout=10 NAMEDSTYLE0=030042617369630000000000000000000000000000000000000000000000000000000000000001010100000 A0000000000000100A0050A0000006400A0050A00000000000000000000000000000000000000000000000000000000000000 00000000000000000000000000009404000000000000 NAMEDSTYLE0\_FACE=Default Sans Serif NAMEDSTYLE1=030042756C6C657400000000000000000000000000000000000000000000000000000000000001010100000 A000000000000000008070A000000640008070A000000000000000000000000000000000000000000000000000000000000000 0000000000000000000000000049404000000000000 NAMEDSTYLE1\_FACE=Default Sans Serif NAMEDSTYLE2=0300486561646C696E6500000000000000000000000000000000000000000000000000000000010101010B0 C0000000000000100A0050A0000006400A0050A00000000000000000000000000000000000000000000000000000000000000 00000000000000000000000000009404000000000000 NAMEDSTYLE2\_FACE=Default Sans Serif DefaultMailTemplate=mail6.ntf TCPIP=TCP, 0, 15, 0 LAN0=NETBIOS,0,15,0,,12288, SPX=NWSPX, 0, 15, 0 COM1=XPC,1,15,0,,12288, COM2=XPC,2,15,0,,12288, COM3=XPC,3,15,0, COM4=XPC,4,15,0, COM5=XPC,5,15,0, Ports=TCPIP DisabledPorts=LAN0,COM1,COM2,SPX,COM3,COM4,COM5 KeyFilename=admin.id CertificateExpChecked=admin.id 06/22/2003 MailServer=CN=sut/O=ibm MailFile=mail\administ.nsf \$headlineClientId=195375DC:D6973F42-85256D4E:000C9E28 TemplateSetup=6010 Setup=6023 PhoneLog=2 Log=log.nsf, 1, 0, 7, 40000 Location=Office (Network),98E,CN=administrator/O=ibm \$IEVersionMajor=5 RequestCertTableUpdate=admin.id 06/22/2003 ECLSetup=3 DYNINFOCR\_OFB92FC04E:81CE6E11-ONB679C5D8:0DE027FC=OF09E5DFE5:C8CF4F2B-OND851F2E9:728E0848 MailSetup=6023 MailUpgradeFolder=6023 FileDlgDirectory=C:\Documents and Settings\Administrator\My Documents WindowSizeKeywords=362 153 299 268 LastHistoryPruneTime=06/22/2003 10:18:29 PM DESKWINDOWSIZE=36 38 984 702 WINDOWSIZEWIN=20 15 984 715 MAXIMIZED=0 NAMES=names.nsf

ReplDefFullDocs=1 ReplDefPartDocsLimit=0 ReplDefPartDocsLimitAmt=40 ReplDefPartAtchLimit=0 ReplDefPartAtchLimitAmt=40 ReplDefFullText=0 ReplDefEncrypt=1 ReplDefEncryptType=2 ReplDefReplImmed=1 \$headlineDisableHeadlines=0 PromptForLocation=0 EmptyTrash=0 UNICODE\_Display=1 AltCalendar=0 MIMEPromptMultilingual=1 MIMEMultilingualMode=1 QuotePrefix=> QuoteLineLength=70 EnableActiveXInBrowser=1 EnableJavaScript=1 EnableJavaScriptErrorDialogs=1 EnableLiveConnect=1 BackgroundPrinting=1 ShowAccelerators=1

# **Appendix E: Network Configuration**

The standard TCP/IP stack provided by Red Hat Linux 7.3 was used.

The default settings of the embedded Full Duplex 10/100/1000 Mbps Ethernet controller in the system under test were used.

# **Appendix F: Guidelines for Information Usage**

This report is intended for IBM Business Partners, customers, and IBM marketing and technical support personnel. The report may be distributed in accordance with the requirements stated in the Edition notice.

## **Appendix G: Pricing**

The table provides the IBM List Price for the U.S. only. Actual prices may vary, and prices may also vary by country. Prices are subject to change without notice. For additional information and current prices, contact your local IBM representative.

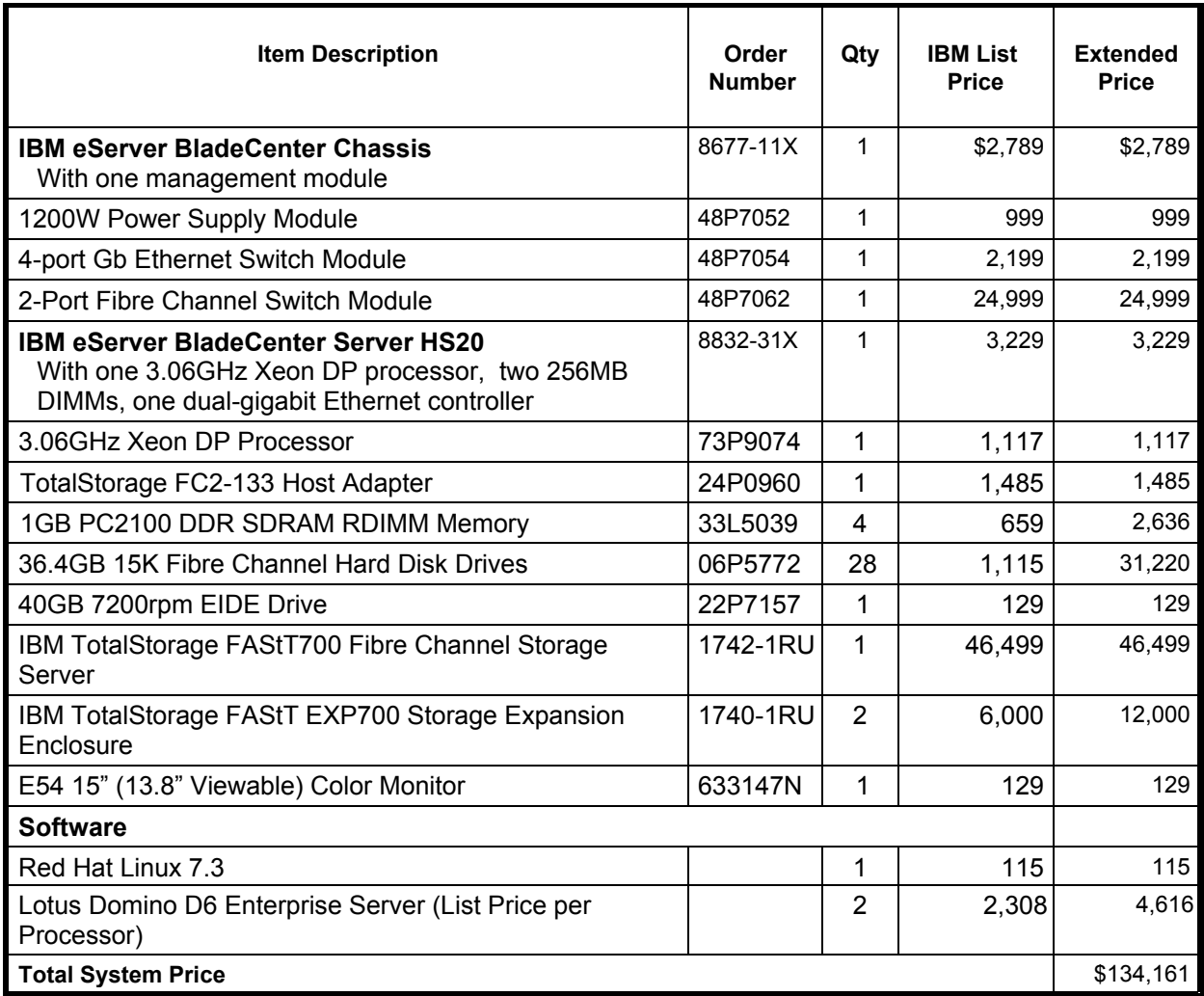

# **Appendix H: Vendor-Defined Information**

None.

## **Appendix I: Domino "Show Statistics" Output**

> sh stat

Database.DAFailoverCount =  $0$  Database.DARefreshServerInfoCount = 0 Database.DAReloadCount = 0 Database.Database.BufferPool.Maximum.Megabytes = 256 Database.Database.BufferPool.MM.Reads = 26 Database.Database.BufferPool.MM.Writes = 1 Database.Database.BufferPool.Peak.Megabytes = 255 Database.Database.BufferPool.PerCentReadsInBuffer = 93.37 Database.DbCache.CurrentEntries = 2 Database.DbCache.HighWaterMark = 4003 Database.DbCache.Hits = 420099 Database.DbCache.InitialDbOpens = 427782 Database.DbCache.Lookups = 7838059 Database.DbCache.MaxEntries = 5000 Database.DbCache.OvercrowdingRejections = 0 Database.ExtMgrPool.Peak = 65,406 Database.ExtMgrPool.Used = 148 Database.FreeHandleStack.FreeHandleStackHits = 9900364 Database.FreeHandleStack.HandleAllocations = 9912336 Database.FreeHandleStack.MissRate = 0 Database.LDAP.NAMELookupBindFailures = 0 Database.LDAP.NAMELookupBinds = 0 Database.LDAP.NAMELookupBytesReceived = 0 Database.LDAP.NAMELookupEntries = 0 Database.LDAP.NAMELookupFailures = 0 Database.LDAP.NAMELookupTotal = 0 Database.LDAP.NAMELookupTotalLookupTime = 0 Database.NAMELookupCacheCacheSize = 14,505,688 Database.NAMELookupCacheHashSize = 1,171,362 Database.NAMELookupCacheHits = 90,181 Database.NAMELookupCacheLookups = 612,753 Database.NAMELookupCacheMaxSize = 16,777,216 Database.NAMELookupCacheMisses = 514,553 Database.NAMELookupCacheNoHitHits = 8,019 Database.NAMELookupCachePool.Peak = 16,777,216 Database.NAMELookupCachePool.Used = 16,772,128 Database.NAMELookupCacheResets = 0 Database.NAMELookupMisses = 12,050 Database.NAMELookupTotal = 612763 Database.NAMELookupTotalLookupTime = 2,417.91 Database.NIFPool.Peak = 1,048,576 Database.NIFPool.Used = 599,072 Database.NSFPool.Peak = 95,420,416 Database.NSFPool.Used = 331,808 Database.NSF.ClusterHashTable.EntriesWithSameIndex = 0 Database.NSF.ClusterHashTable.FreedEntriesOnCleanup = 0 Database.NSF.ClusterHashTable.HashedEntries = 0 Database.NSF.ClusterHashTable.HashIsFull = 0 Database.NSF.ClusterHashTable.MissedHashHits = 0 Database.NSF.ClusterHashTable.SuccessfullHashHits =  $0$ Database.NSF.Replicate.NotesMergedBack =  $0$  Database.NSF.Replicate.NotesReceived = 0 Database.NSF.Replicate.NotesReopened = 0 Database.NSF.Replicate.NotesSent = 0 Database.NSF.SignatureCache.Hits = 1 Database.NSF.SignatureCache.Tries = 2 Database.RM.Sys.Logged = Disabled

Disk.Fixed  $= 6$ Disk.Remote  $= 0$ Disk./boot.Free  $= 69.329.920$  Disk./boot.Size = 95,548,416  $Disk./boot. Type = ext3$  Disk./data1.Free = 190,830,436,352 Disk./data1.Size = 248,359,624,704 Disk./data1.Type = ext3 Disk./data2.Free = 159,561,031,680 Disk./data2.Size = 214,726,692,864 Disk./data2.Type =  $ext3$  Disk./dev/shm.Free = 2,049,224,704 Disk./dev/shm.Size = 2,049,224,704 Disk./dev/shm.Type = tmpfs Disk./opt.Free = 32,843,821,056 Disk./opt.Size = 35,788,611,584  $Disk./opt.Type = ext3$  Disk./.Free = 34,126,045,184 Disk./.Size = 39,282,688,000  $Disk./.Type = ext3$  Domino.Cache.Database.HitRate = 31.9699912001346 Domino.Cache.Design.Count = 128 Domino.Cache.Design.DisplaceRate = 11.2377647511195 Domino.Cache.Design.HitRate = 88.7608147862016 Domino.Cache.Design.MaxSize = 128 Domino.Cache.Forms View Summary.Count = 1 Domino.Cache.Forms View Summary.DisplaceRate = 0 Domino.Cache.Forms View Summary.HitRate = 100.000162203224 Domino.Cache.FormsCache.Count = 0 Domino.Cache.FormsCache.MaxSize = 256 Domino.Cache.iNote WA Forms file.Count = 1 Domino.Cache.Note Cache.HitRate = 0 Domino.Cache.Session.Count = 0 Domino.Cache.Session.MaxSize = 1,000 Domino.Cache.SkinGroupsCache.Count = 0 Domino.Cache.SkinGroupsCache.MaxSize = 256 Domino.Cache.User.Count = 4,000 Domino.Cache.User.DisplaceRate = 0 Domino.Cache.User.HitRate = 99.8027905142237 Domino.Cache.User.MaxSize = 5,000 Domino.Command.CopyToFolder = 0 Domino.Command.CreateDocument = 0 Domino.Command.DeleteDocument = 0 Domino.Command.DeleteDocuments = 0 Domino.Command.EditDocument = 747323 Domino.Command.GetOrbCookie = 0 Domino.Command.MoveToFolder = 0 Domino.Command.Navigate = 0 Domino.Command.OpenAbout = 0 Domino.Command.OpenAgent = 0 Domino.Command.OpenCssResource = 0 Domino.Command.OpenDatabase = 0 Domino.Command.OpenDocument = 1114254 Domino.Command.OpenElement = 23972 Domino.Command.OpenFileResource = 0 Domino.Command.OpenForm = 0 Domino.Command.OpenHelp = 0 Domino.Command.OpenIcon = 0 Domino.Command.OpenImageResource = 0 Domino.Command.OpenJavascriptLib = 0 Domino.Command.OpenNavigator = 0

 Domino.Command.OpenPreferences = 0 Domino.Command.OpenServer = 0 Domino.Command.OpenView = 0 Domino.Command.ReadForm = 0 Domino.Command.Redirect  $= 0$  Domino.Command.RemoveFromFolder = 0 Domino.Command.RequestCert = 0 Domino.Command.SaveDocument = 0 Domino.Command.SearchDomain = 0 Domino.Command.SearchSite = 0 Domino.Command.SearchView = 0 Domino.Command.Total = 2027824 Domino.Command.Unknown = 0 Domino.Config.ActiveThreads.Max = 100 Domino.Config.ActiveThreads.Min = 20 Domino.Config.AllowDirectoryLinks = 1 Domino.Config.Directory.CGI = /opt/sut/domino/cgi-bin Domino.Config.Directory.HTML = /opt/sut/domino/html Domino.Config.Directory.Icons = /opt/sut/domino/icons Domino.Config.Directory.JavaRoot = /opt/sut/domino/java Domino.Config.DNSLookup = 0 Domino.Config.EnforceAccess = 0 Domino.Config.HomeURL = /homepage.nsf?Open Domino.Config.HostName = sut.ibm.com Domino.Config.Image.Format = GIF Domino.Config.Image.Interlaced = 1 Domino.Config.Log.Access = access Domino.Config.Log.Error = error Domino.Config.Log.Filter = Domino.Config.Log.TimeStamp = 0 Domino.Config.PortNumber = 80 Domino.Config.PortStatus = 1 Domino.Config.SSL.KeyFile = /opt/sut/keyfile.kyr Domino.Config.SSL.PortNumber = 443 Domino.Config.SSL.Status = 0 Domino.Config.Timeout.CGI = 5 Domino.Config.Timeout.IdleThread = 0 Domino.Config.Timeout.Input = 2 Domino.Config.Timeout.Output = 20 Domino.Config.URLpath.CGI = /cgi-bin Domino.Config.URLpath.Icons = /icons Domino.Config.URLpath.JavaRoot = /domjava Domino.Config.URLpath.Servlet = /servlet Domino.Config.View.Lines = 30 Domino.Config.WelcomePage = default.htm Domino.Requests.Per1Day.Peak = 2,026,800 Domino.Requests.Per1Day.PeakTime = 06/24/2003 21:00:54 EDT Domino.Requests.Per1Day.Total = 2,026,800 Domino.Requests.Per1Hour.Peak = 236,895 Domino.Requests.Per1Hour.PeakTime = 06/24/2003 14:23:53 EDT Domino.Requests.Per1Hour.Total = 0 Domino.Requests.Per1Minute.Peak = 4,576 Domino.Requests.Per1Minute.PeakTime = 06/24/2003 14:02:49 EDT Domino.Requests.Per1Minute.Total =  $0$  Domino.Requests.Per5Minute.Peak = 21,877 Domino.Requests.Per5Minute.PeakTime = 06/24/2003 14:07:33 EDT Domino.Requests.Per5Minute.Total = 0 Domino.Requests.Total = 2,026,901 Domino.ThreadPool.average = 65536 Domino.ThreadPool.max = 458752 Domino.Threads.Active.Peak = 83

 Http.Accept.ConnectionsAccepted = 2028300 Http.Accept.ConnectionsDenied = 0 Http.Accept.ConnectionsRefused =  $0$  $Http$ . Accept. Errors = 0 Http.Accept.Polls = 2198687 Http.Accept.PollTimeouts = 170386 Http.Accept.ServerBusy = 0 Http.CurrentConnections = 0 Http.MaxConnections = 2000 Http.Workers = 100 Http.Worker.Total.BytesRead = 1,065,341,559 Http.Worker.Total.BytesWritten = 40,663,978,152 Http.Worker.Total.Cgi.Requests = 0 Http.Worker.Total.Cgi.RequestTime = 0 Http.Worker.Total.Dsapi.Requests = 0 Http.Worker.Total.Dsapi.RequestTime = 0 Http.Worker.Total.File.Requests = 0 Http.Worker.Total.File.RequestTime = 0 Http.Worker.Total.Http.Requests = 0 Http.Worker.Total.Http.RequestTime = 0 Http.Worker.Total.IdleSessionTimeouts = 3571982 Http.Worker.Total.InputTimeouts = 0 Http.Worker.Total.Notes.Requests = 2028300 Http.Worker.Total.Notes.RequestTime = 338,389,982 Http.Worker.Total.OutputTimeouts = 0 Http.Worker.Total.RequestsProcessed = 2028300 Http.Worker.Total.TotalRequestTime = 338,389,982 Mail.AverageDeliverTime = 1 Mail.AverageServerHops = 0 Mail.AverageSizeDelivered = 49 Mail.CurrentByteDeliveryRate = 0 Mail.CurrentByteTransferRate = 0 Mail.CurrentMessageDeliveryRate = 0 Mail.CurrentMessageTransferRate = 0 Mail.DBCacheEntries = 0 Mail.DBCacheHits = 49567 Mail.DBCacheReads = 162503  $MAIL. Dead = 0$  Mail.Delivered = 160868 Mail.DeliveredSize.100KB to  $1MB = 6718$ Mail.DeliveredSize.10KB to  $100KB = 56590$ Mail.DeliveredSize.1KB to  $10KB = 75896$  Mail.DeliveredSize.1MB\_to\_10MB = 379 Mail.DeliveredSize.Under\_1KB = 21285 Mail.Deliveries = 162470 Mail.DeliveryThreads.Active = 0 Mail.DeliveryThreads.Max = 11 Mail.DeliveryThreads.Total = 11 Mail.Domain = IBM  $MAIL.Hold = 0$ Mail.Mailbox.AccessConflicts =  $0$  Mail.Mailbox.Accesses = 67868 Mail.Mailbox.AccessWarnings = 748 Mail.Mailbox.CurrentAccesses = 0 Mail.Mailbox.MaxConcurrentAccesses = 3 Mail.Mailbox.Opens  $= 0$  Mail.MaximumDeliverTime = 5 Mail.MaximumServerHops = 1 Mail.MaximumSizeDelivered = 9767 Mail.MinimumDeliverTime = 1 Mail.MinimumServerHops = 1

 Mail.MinimumSizeDelivered = 1 Mail.PeakByteDeliveryRate = 629329 Mail.PeakMessageDeliveryRate =  $6$  Mail.PeakMessageDeliveryTime = 06/24/2003 14:14:42 EDT Mail.PeakMessagesDelivered = 361 Mail.PeakTotalBytesDelivered = 37759777 Mail.TotalKBDelivered = 7,144,640 Mail.TotalPending  $= 0$  Mail.TotalRouted = 160868 Mail.TotalRouted.NRPC = 160868 Mail.TransferThreads.Concurrent.Highest = 0 Mail.TransferThreads.Concurrent.Max = 5 Mail.TransferThreads.Max = 11 Mail.TransferThreads.Total =  $0$  $MAIL. Waiting = 0$  $MAIL.WaitingForDIR =  $0$$  $MAIL.WaitingForDNS = 0$  $MAIL.WaitingRecipients = 0$  Mem.Allocated = -339930218 Mem.Allocated.Process = -748177188 Mem.Allocated.Shared = 408246970 Mem.Availability = Plentiful Mem.PhysicalRAM =  $2147483647$  NET.GroupCache.Hits = 53 NET.GroupCache.Misses = 4 NET.GroupCache.NumEntries = 4,002 NET.GroupCache.Size = 261,624 NET.GroupCache.Used = 229,986 NET.Log.sut/ibm.PeakUnwrittenEntries = 3 NET.Log.sut/ibm.UnwrittenEntries = 2 NET.TCPIP.BytesReceived = 99,421 NET.TCPIP.BytesSent = 3,628,792 NET.TCPIP.Sessions.Established.Incoming = 155 NET.TCPIP.Sessions.Established.Outgoing = 0 NET.TCPIP.Sessions.Limit = 65535 NET.TCPIP.Sessions.LimitMax = 65535 NET.TCPIP.Sessions.LimitMin = 10 NET.TCPIP.Sessions.Peak = 4 NET.TCPIP.Sessions.Recycled = 0 NET.TCPIP.Sessions.Recycling = 0 Server.Administrators =  $CN$ =administrator/ $O$ =ibm Server. Administrators. Access =  $CN$ =administrator/ $O$ =ibm Server.Administrators.FullAccess = CN=administrator/O=ibm Server.AvailabilityIndex = 100 Server.AvailabilityThreshold =  $0$  $Server.BootID = 5309632$  Server.BusyTimeQuery.ReceivedCount = 0 Server.CPU.Count = 4 Server.ElapsedTime = 19:52:45 Server.ExpansionFactor = 1 Server.MailBoxes = 3 Server.Monitor.Start = 06/24/2003 10:45:20 EDT Server.Name = CN=sut/O=ibm Server.OpenRequest.MaxUsers = 0 Server.OpenRequest.Restricted = 0 Server.Path.Configfile = /opt/sut/notes.ini Server.Path.Data = /opt/sut Server.Path.Executable = /opt/lotus/notes/latest/linux/ Server.Ports = TCPIP,TCPIP Server.PoweredBy = Notes Server.Sessions.Dropped = 0

Server.SharedMail =  $0$  Server.Task = Router: Searching for mail to deliver: [06/24/2003 20:56:54 EDT] Server.Task = Router: Searching for mail to deliver:  $[06/24/2003 20:56:54 EDT]$  Server.Task = Router: Searching for mail to deliver: [06/24/2003 20:56:54 EDT] Server.Task = Router: Searching for mail to deliver: [06/24/2003 20:56:44 EDT] Server.Task = Router: Searching for mail to deliver: [06/24/2003 20:56:54 EDT] Server.Task = Router: Searching for mail to deliver: [06/24/2003 20:56:54 EDT] Server.Task = Router: Searching for mail to deliver: [06/24/2003 20:56:54 EDT] Server.Task = Router: Searching for mail to deliver: [06/24/2003 20:56:45 EDT] Server.Task = Router: Searching for mail to deliver: [06/24/2003 20:56:54 EDT] Server.Task = Router: Searching for mail to deliver: [06/24/2003 20:56:54 EDT] Server.Task = Router: Searching for mail to deliver: [06/24/2003 20:56:48 EDT] Server.Task = HTTP Server: Listen for connect requests on TCP Port:80: [06/25/2003 06:38:04 EDT] Server.Task = Router: Idle: [06/25/2003 06:38:04 EDT] Server.Task = Event Monitor: Idle: [06/25/2003 06:38:05 EDT] Server.Tasks  $= 30$  Server.Task.DB = Database Server: Idle: [06/25/2003 06:38:05 EDT] Server.Time.Start = 06/24/2003 10:45:20 EDT Server.Title = Server. Trans. PerMinute  $= 0$  Server.Trans.PerMinute.Peak = 15 Server.Trans.PerMinute.Peak.Time = 06/24/2003 11:48:52 EDT Server.Trans.Total =  $219$  $Server. Users = 0$  Server.Users.5MinPeak = 1 Server.Users.5MinPeakTime = 06/24/2003 10:55:25 EDT Server.Users. $Active = 0$ Server.Users.Active15Min =  $0$ Server.Users. $Active1Min = 0$ Server.Users. $Active30Min = 0$  Server.Users.Active3Min = 0 Server.Users.Active5Min = 0 Server.Users.Peak = 3 Server.Users.Peak.Time = 06/24/2003 13:24:14 EDT Server.Version.Notes = Release 6.0 Server.Version.Notes.BuildNumber = 190 Server. Version. $OS = Linux\ 2.4.18-3smp\ #1\ SMP\ Thu\ Ap$  Stats.Time.Current = 06/25/2003 06:39:01 EDT Stats.Time.Start = 06/24/2003 10:44:56 EDT 340 statistics found

#### **First Edition - July 2003**

THE INFORMATION CONTAINED IN THIS DOCUMENT IS DISTRIBUTED ON AN AS IS BASIS WITHOUT ANY WARRANTY EITHER EXPRESSED OR IMPLIED. The use of this information or the implementation of any of these techniques is a customer's responsibility and depends on the customer's ability to evaluate and integrate them into the customer's operational environment. While each item has been reviewed by IBM for accuracy in a specific situation, there is no guarantee that the same or similar results will be obtained elsewhere. Customers attempting to adapt these techniques to their own environment do so at their own risk.

In this document, any references made to an IBM licensed program are not intended to state or imply that only IBM's licensed program may be used; any functionally equivalent program may be used.

This publication was produced in the United States. IBM may not offer the products, services, or features discussed in this document in other countries, and the information is subject to change without notice. Consult your local IBM representative for information on products and services available in your area..

© Copyright International Business Machines Corporation 2003. All rights reserved.

Permission is granted to reproduce this document in whole or in part, provided the copyright notice as printed above is set forth in full text at the beginning or end of each reproduced document or portion thereof.

U.S. Government Users - Documentation related to restricted rights: Use, duplication, or disclosure is subject to restrictions set forth in GSA ADP Schedule Contract with IBM Corp.

#### **Trademarks**

IBM, TotalStorage, IntelliStation, xSeries and the e-business logo are trademarks or registered trademarks of International Business Machines Corporation.

Lotus, Lotus Notes and Domino are trademarks or registered trademarks of Lotus Development Corporation and/or IBM Corporation.

Intel and Xeon are trademarks or registered trademarks of Intel Corporation.

Microsoft and Windows are registered trademarks of Microsoft Corporation in the United States and other countries.

Other company, product, or service names, which may be denoted by two asterisks (\*\*), may be trademarks or service marks of others.